## **1. Poprawa artykułu z poziomu pozycji dokumentu ZZ**

Do opcji dostępnych pod F12 na pozycjach dokumentu *Zamówienia na zakup – ZZ*, dodano pozycję **Popraw artykuł.**

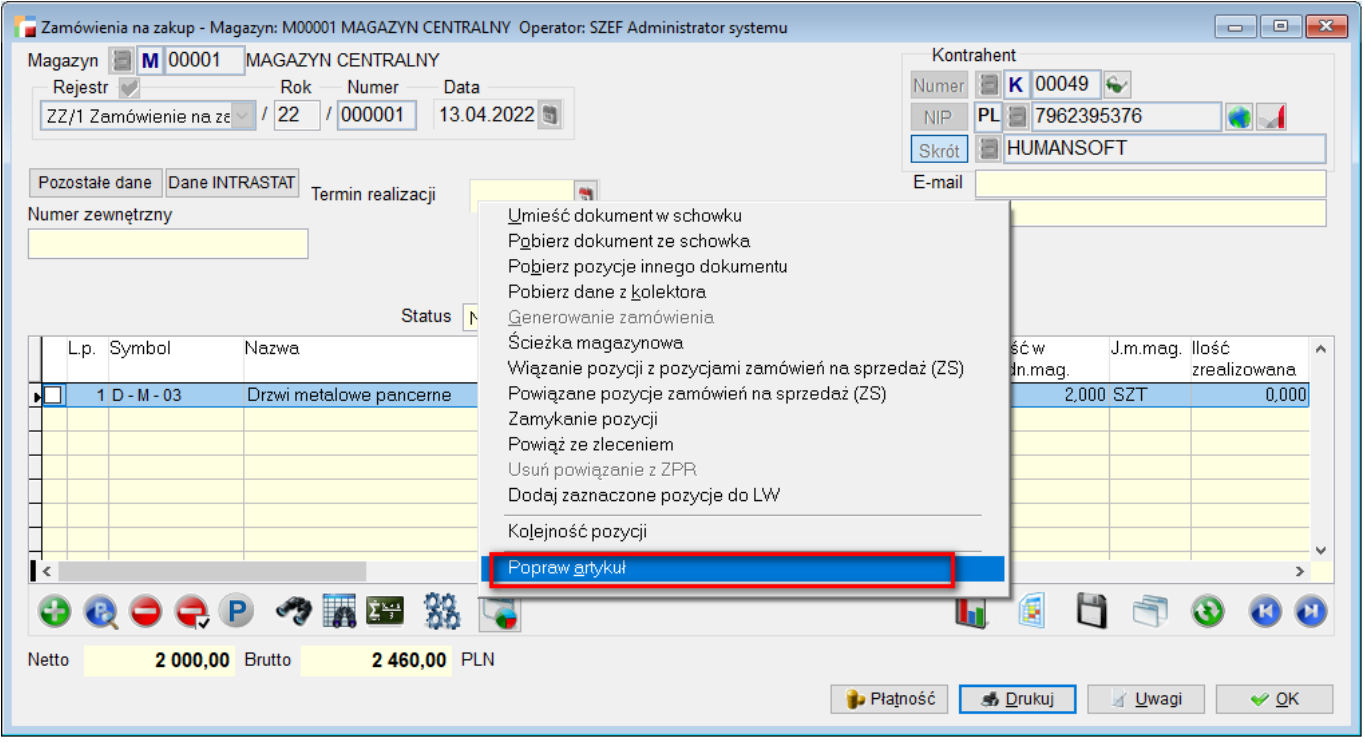

Opcja umożliwia poprawę kartoteki artykułu z poziomu pozycji dokumentu **zamówienia na zakup**. Dodatkowo, po zmianie stawki VAT istnieje możliwość ponownego przeliczenia pozycji i dokumentu.

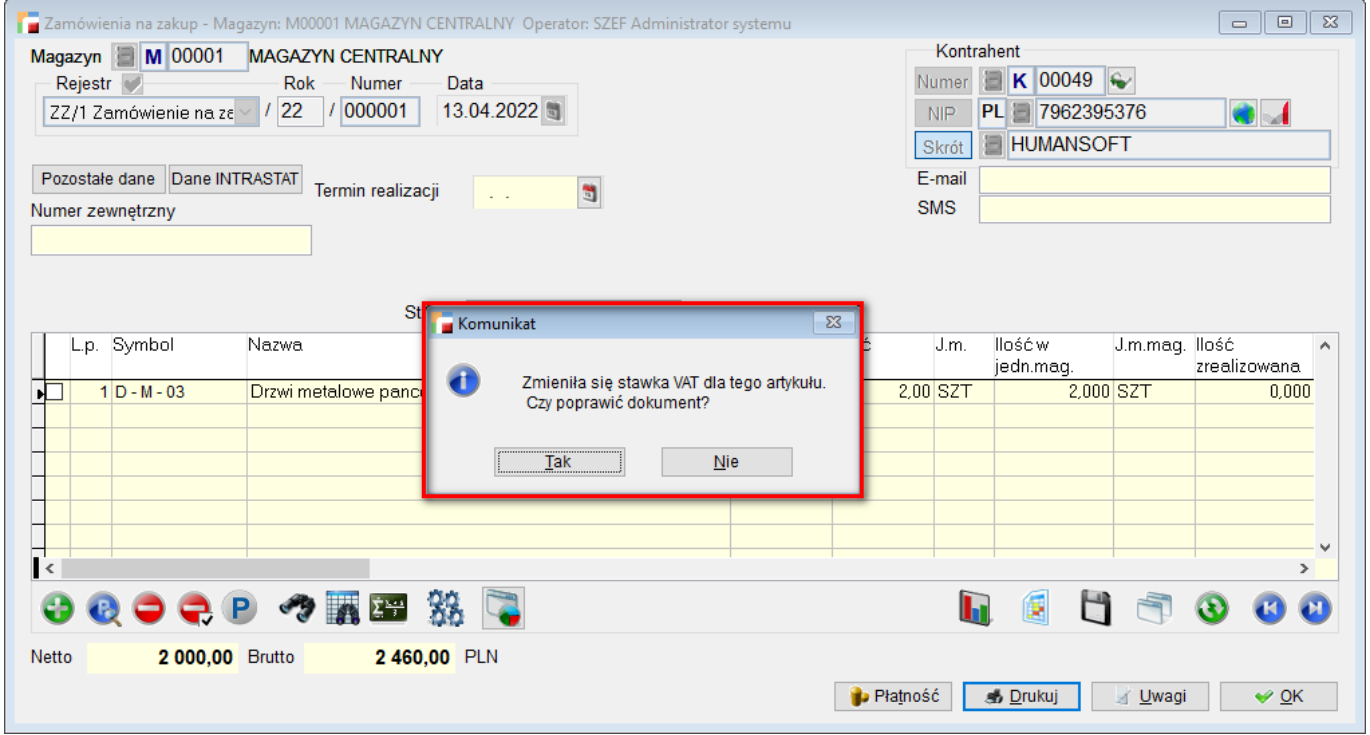

## **2. Opis do pozycji dokumentu ZS**

Przy pozycji dokumentu *zamówienia na sprzedaż – ZS,* przy polu **Dodatkowy opis** dodano przycisk wywołujący edycję całego pola.

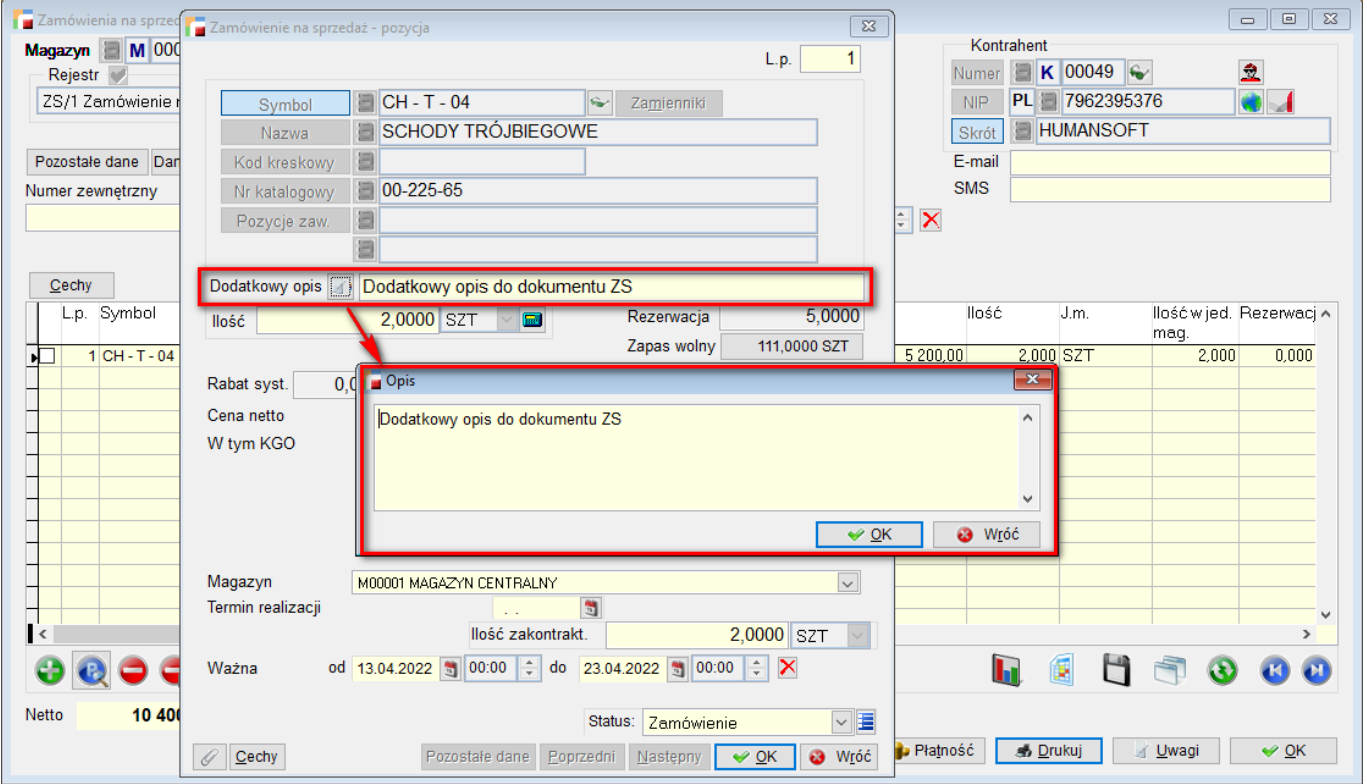

**Dodatkowy opis** może zawierać maksymalnie 254 znaki.

## **3. Przywołanie ZS na fakturę – przenoszenie handlowca**

Poprawiono mechanizm przywoływania dokumentów zamówień na **sprzedaż – ZS**, na **dokument faktury – F**, pod kątem przenoszenia informacji o handlowcach.

W przypadku przywoływania dokumentów ZS na fakturę, handlowcy przypisani do tych dokumentów lub ich oddziałów, zostaną przeniesieni na dokument F. Zanim jednak to nastąpi użytkownik otrzyma komunikat, na którym musi potwierdzić, aby dane handlowców i ich udziały procentowe zostały przniesione.

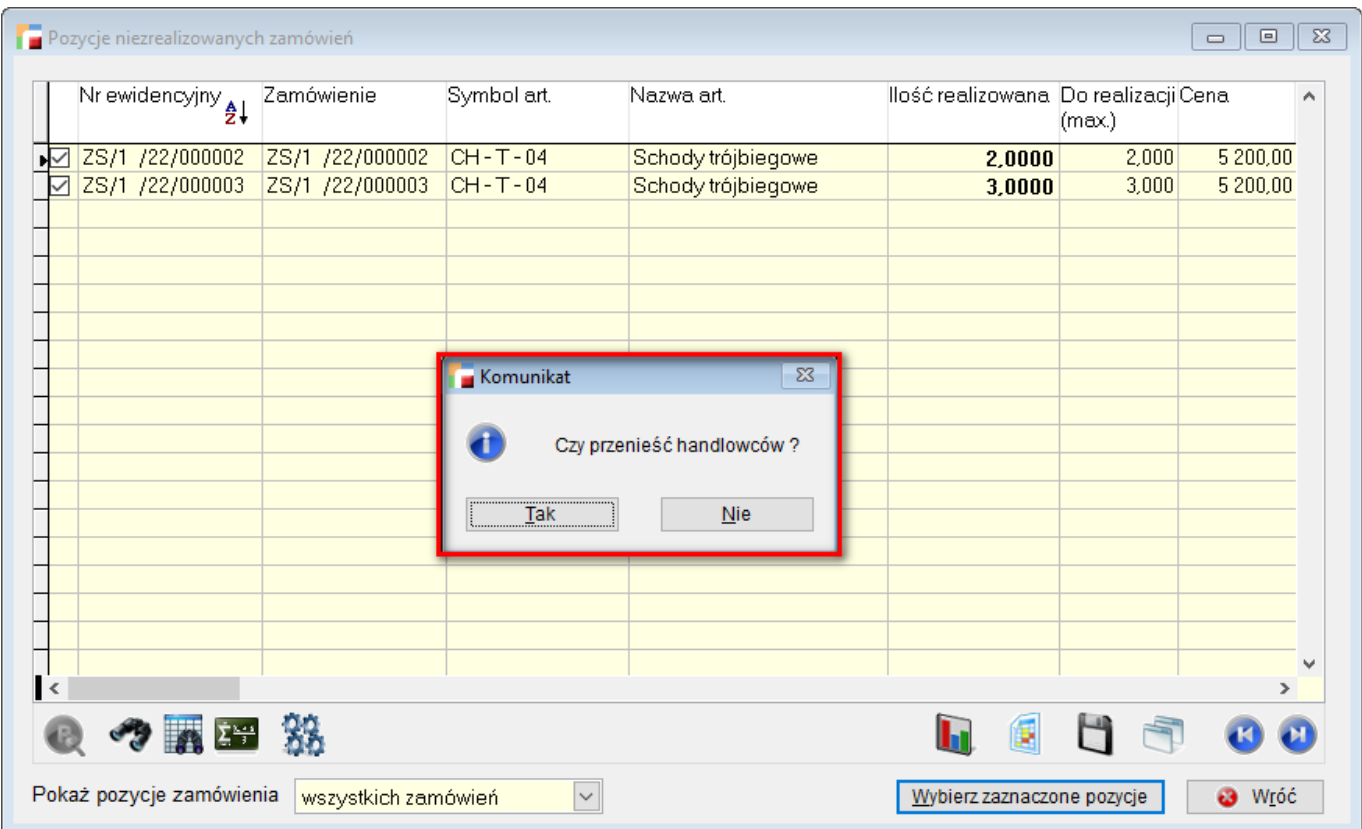

W przypadku gdy dokumentach ZS, będą różni handlowcy, program wyświetli stosowną informację o różnicach oraz o tym, że na nowo utworzonej fakturze zostaną przeniesione dane z pierwszego dokumentu ZS.

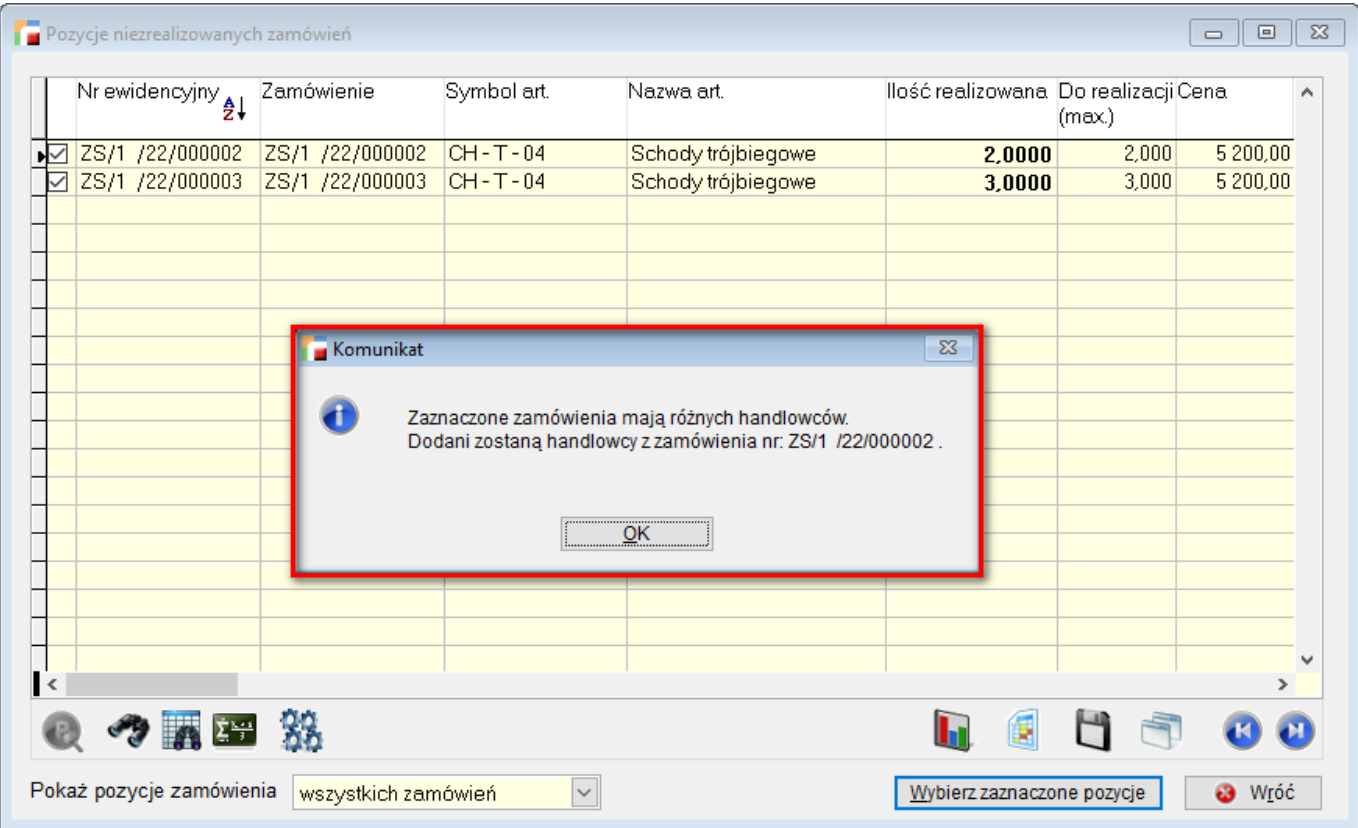